## **Evidence Presentation Quick Reference**

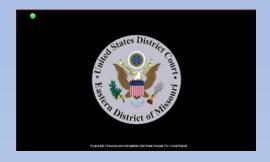

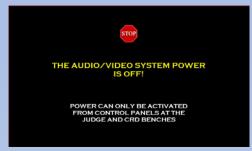

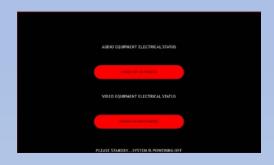

When the equipment rack is powered on or a touch panel comes online, the splash screen is the Court Seal Page. Press anywhere on this page to continue.

If a touch is detected on the Court Seal Page and the system is off, the above screen will appear. The system can only be powered on from the control panel at the CRD bench.

Once the system is powered on, the page shown above will appear, indicating electrical circuits for audio and video activating one at a time.

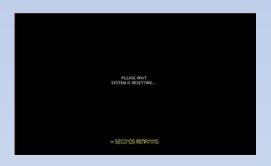

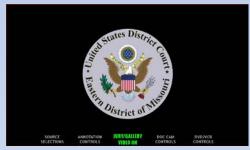

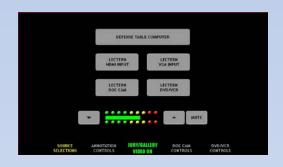

When the Power ON sequence is complete, the System Resets all of the default settings. After the reset sequence is complete, the Main Menu page will appear.

The Main Menu allows for quick access to the control pages.
These pages can be accessed by touching the white text that corresponds to the page needed.
Jury Video CANNOT be turned on/off from the attorney touch panels.

Source Selection allows you to choose the video source you want to display in the courtroom.

Notice that the only difference between the attorney touch panels is that they are labeled for Plaintiff and Defense table computers if attorneys use that source. Audio controls at the bottom of the page control Volume UP/Down,

Mute/Unmute of the currently selected device.

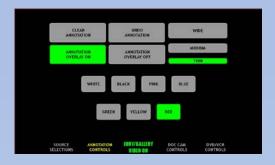

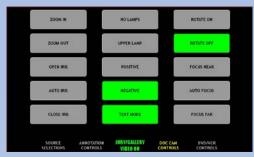

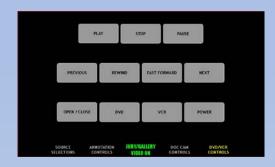

Annotation Controls allow you to control basic functions of the annotation processor. You may select the line color, line width, and erase your most recent annotation mark. You may also clear all the annotation from this page

The Document Camera Controls allow you to turn on/off power, focus, adjust the iris, select lighting options, and zoom in/out.

The screen above displays the transport controls of the DVD/VCR player. These buttons allow you to play, pause, fast forward, rewind, and stop as a typical DVD or VCR would.

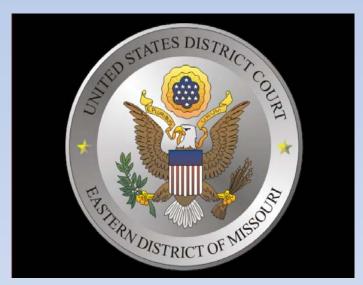

Please feel free to contact Chambers if you are appearing before a Judge and will need to use the courtroom evidence presentation system. IT will be available to demonstrate the evidence presentation system.

## **Document Camera**

The Document Camera is the most effective way to display evidence such as paper documents, transparencies, X-Rays, as well as 3-D objects throughout the courtroom.

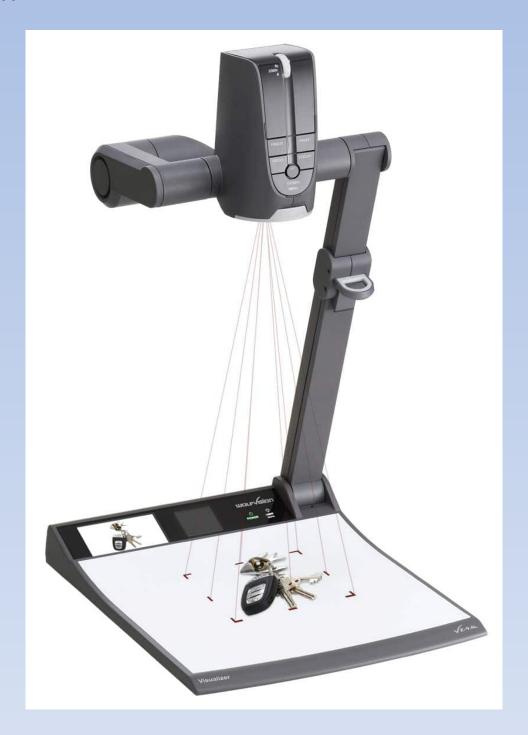

WolfVision VZ-9Plus